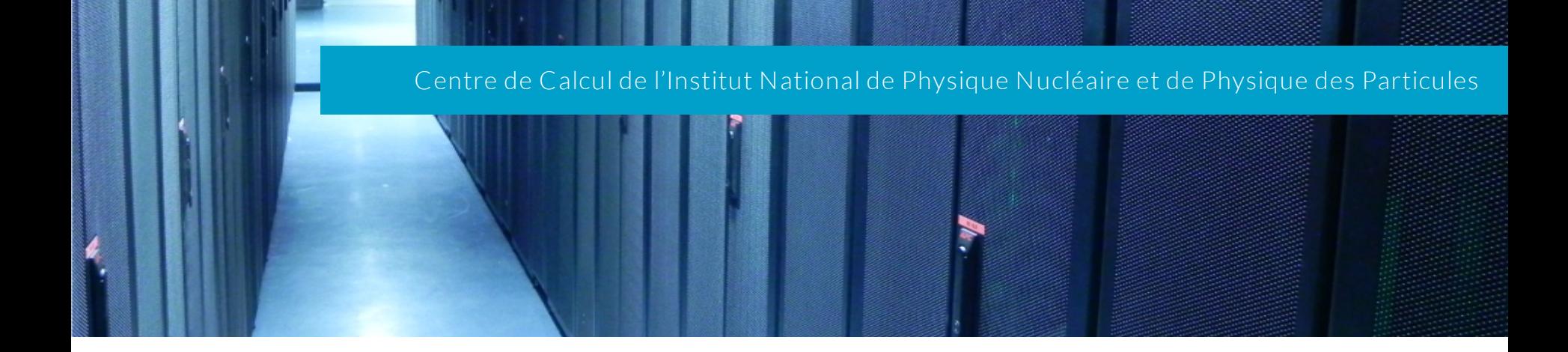

# GitLab CI 11 juin 2018 Jean-René ROUET

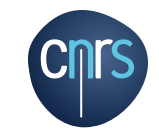

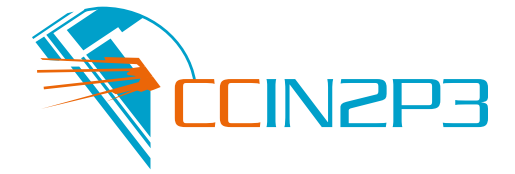

- } Tuyauterie d'intégration et livraison continue pour construire, tester, déployer et monitorer votre code ◦ Intégrée à GitLab
	- Apprentissage facile
	- Scalable et Rapide
- ▶ Fonctionnalité intégrée à GitLab
- } Déclenchement d'actions et création de build sur des événements du dépôt
- ▶ Multi plateforme: Unix, Windows, OSX, a juste besoin de Go.
- } Multi language
- ▶ Stable, les runners sont différents de la plate-forme GitLab
- } Parallélisme
- ▶ Compte rendu de build
- ▶ Gitlab Runner supporte docker
- } Variables d'environnement
- ▶ Processus DevOps
- ▶ Production d'artefacts

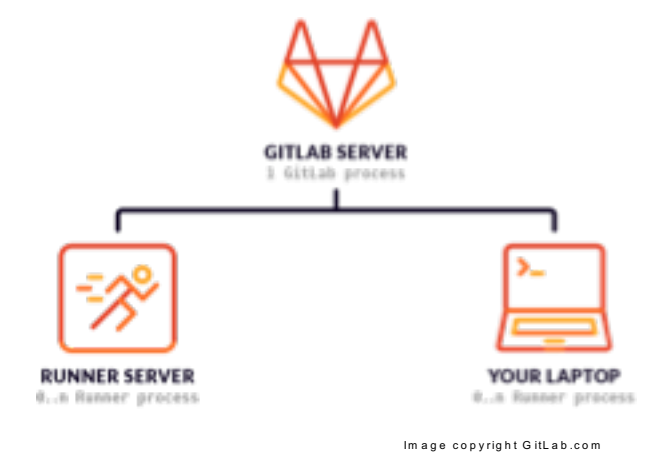

### Un exemple de processus de travail au jour le jour

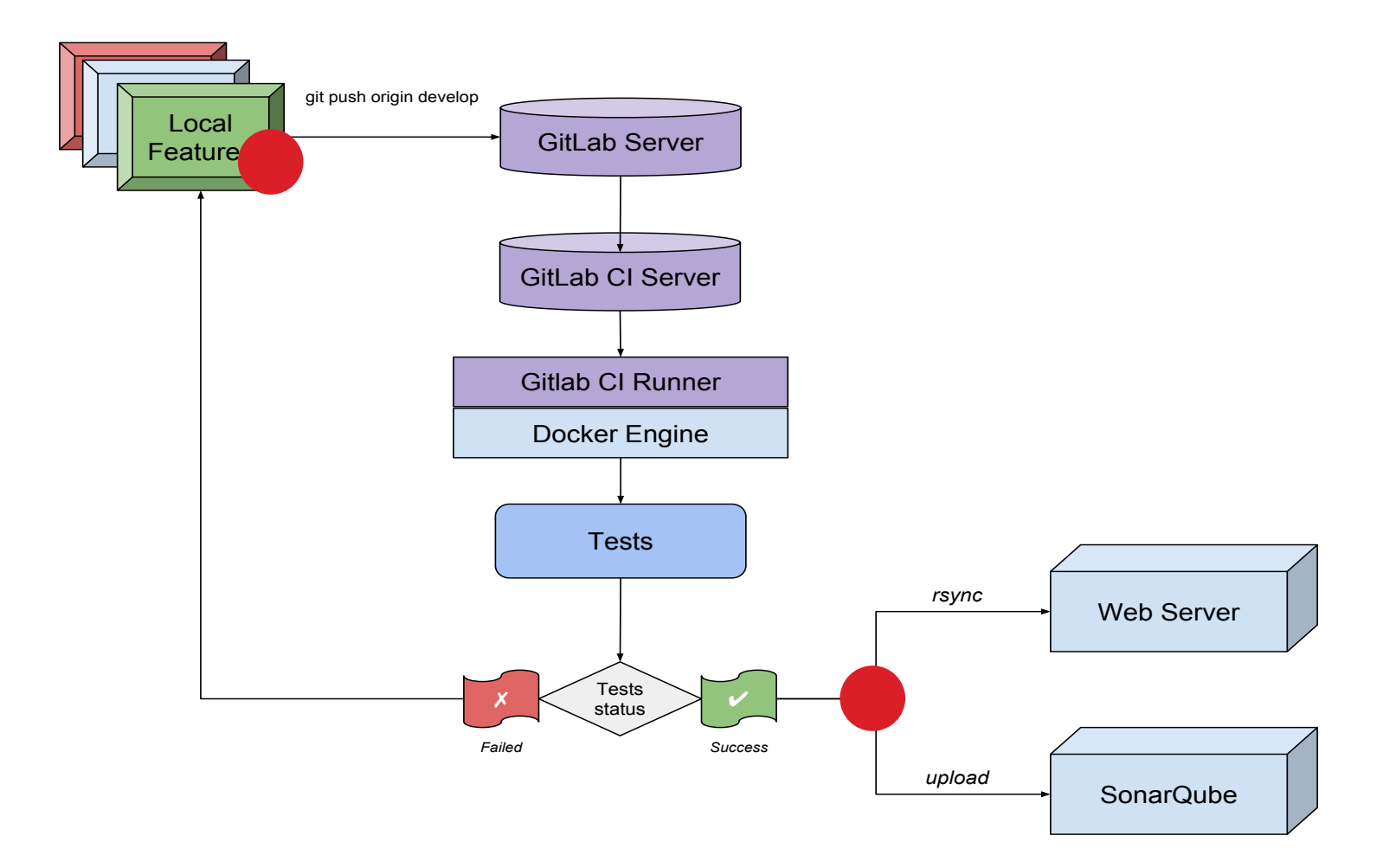

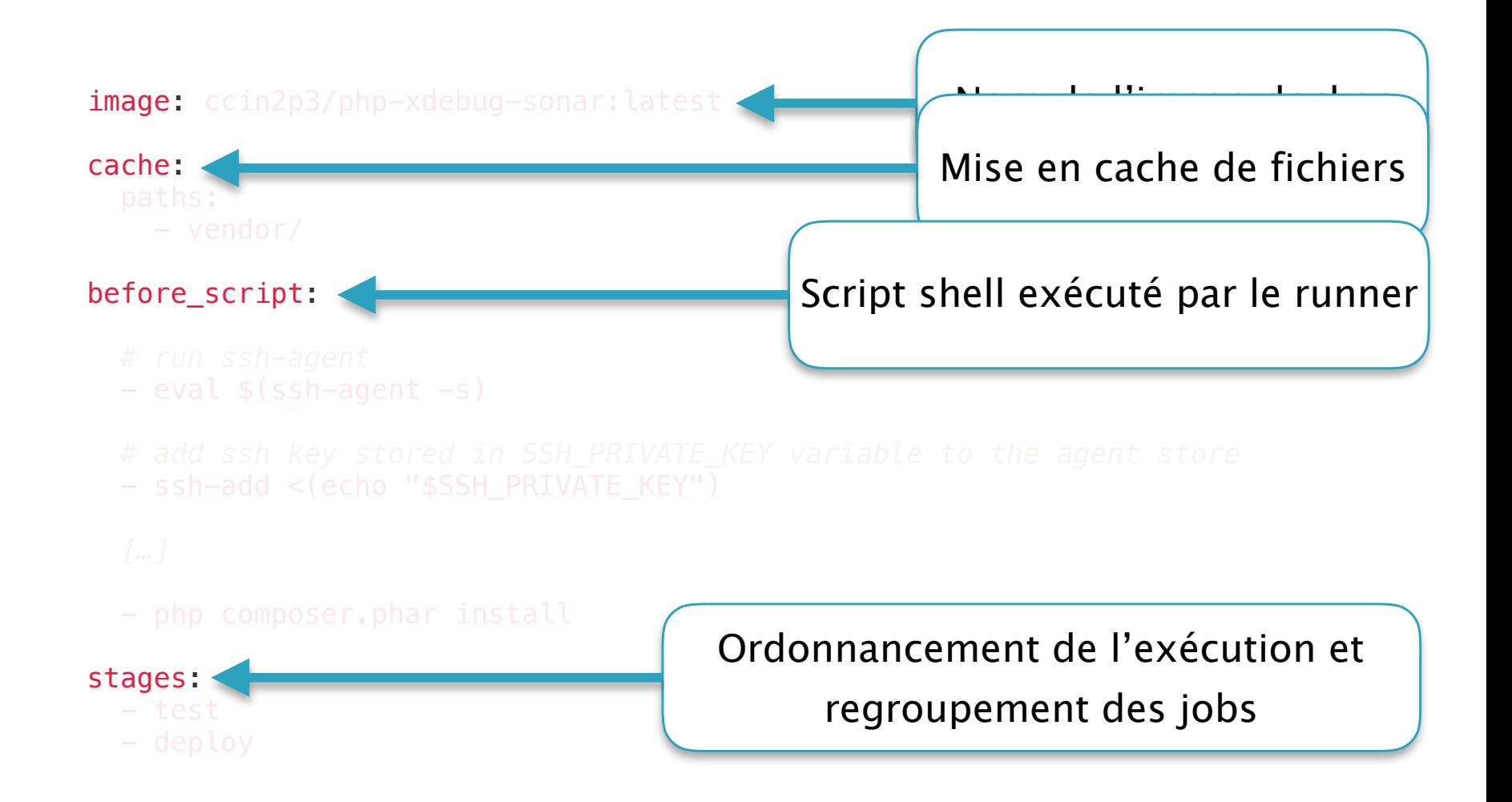

### .gitlab-ci.yml

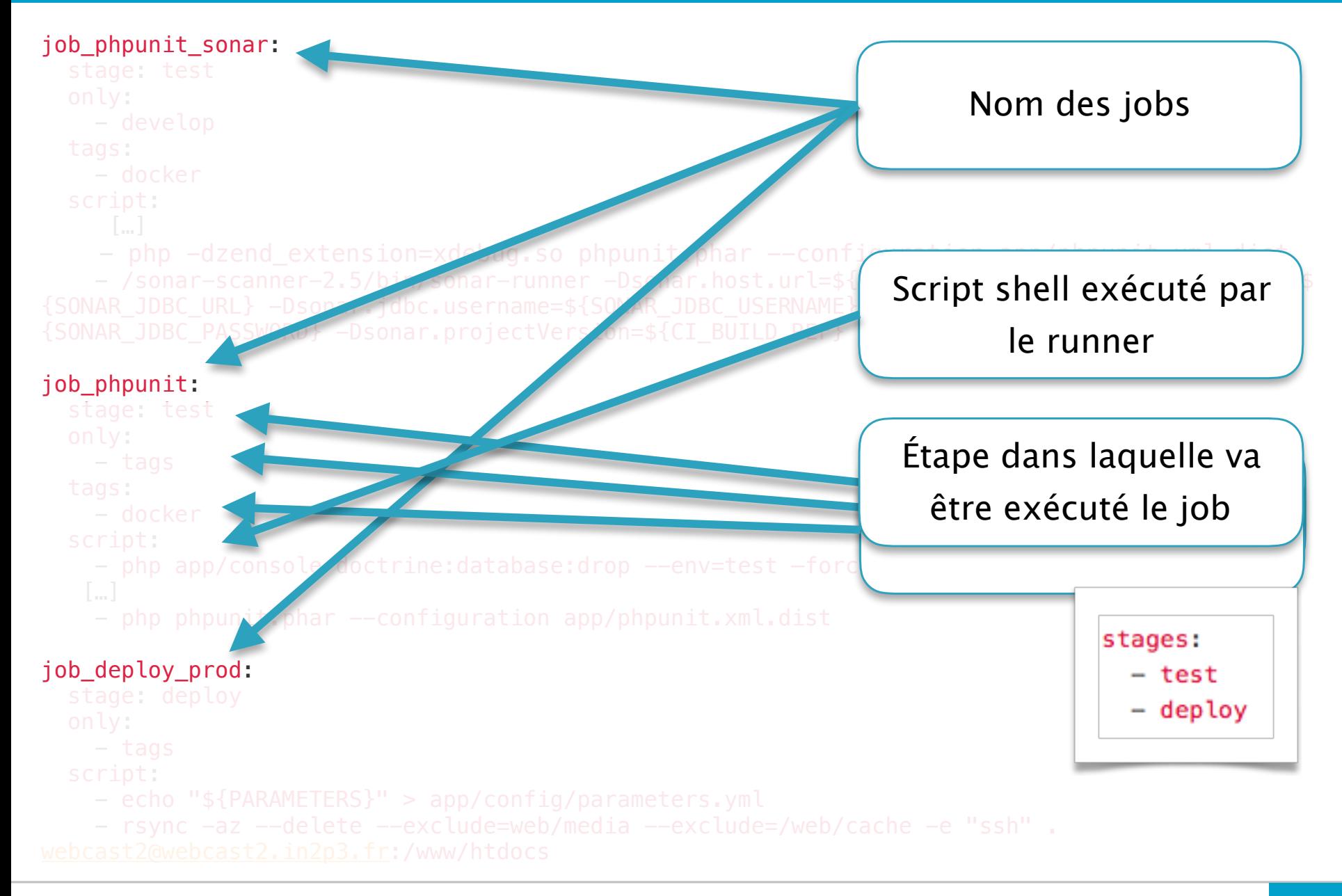

### .gitlab-ci.yml

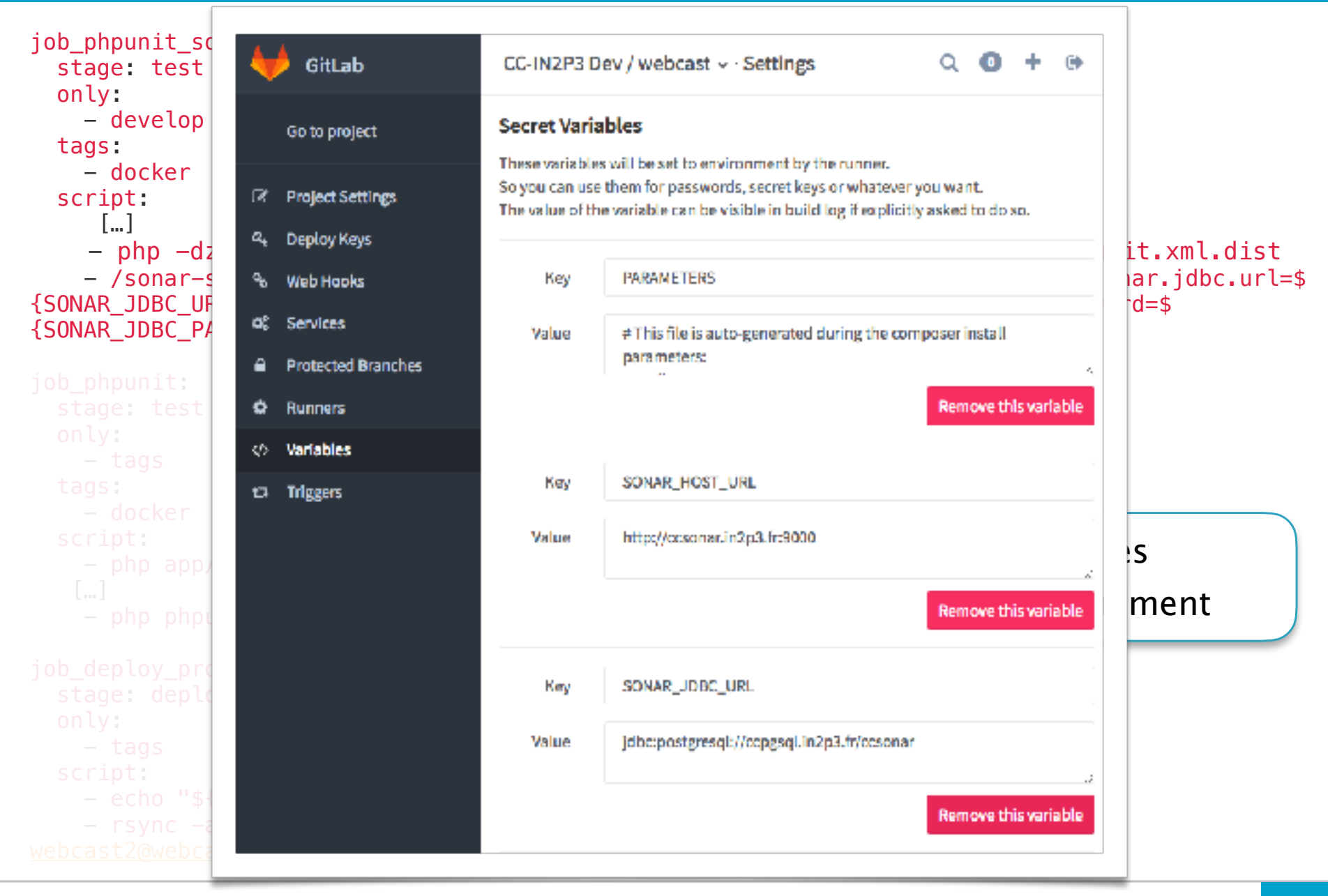

## } Ajouter un fichier .gitlab-ci.yml à la racine de son projet

# This file is a template, and might need editing before it works on your project. # use the official gcc image, based on debian

# can use verions as well, like gcc:5.2

# see https://hub.docker.com/\_/gcc/ image: gcc

#### stages:

- build test
- 

#### build:

#### stage: build

```
# instead of calling g++ directly you can also use some build toolkit like make
 # install the necessary build tools when needed
  # before script:
  # - apt update && apt -y install make autoconf
 script:<br>- g++ helloworld.cpp -o mybinary
 artifacts: paths:
     - mybinary
 # depending on your build setup it's most likely a good idea to cache outputs to reduce the build time
 # cache:
      paths:
  \# - "*.o"
# run tests using the binary built before
```

```
test:
  stage: test
  script:<br>- ./runmytests.sh
```
#### Exemple plus complexe

# This file is a template, and might need editing before it works on your project. # Read more about this script on this blog post https://about.gitlab.com/2016/11/30/setting-up-gitlab-ci-for-androidprojects/, by Greyson Parrelli

image: openjdk:8-jdk

```
variables:
  ANDROID COMPILE SDK: "25"
  ANDROID BUILD TOOLS: "24.0.0"
```

```
ANDROID_SDK_TOOLS: "24.4.1"
```

```
before script:
```

```
- apt-get --quiet update --yes
```
- apt-get -quiet install -yes wget tar unzip lib32stdc++6 lib32z1
- wget -quiet -output-document=android-sdk.tgz https://dl.google.com/android/android-sdk\_r\${ANDROID\_SDK\_TOOLS} linux.tgz

- tar --extract --gzip --file=android-sdk.tgz<br>- echo y | android-sdk-linux/tools/android --silent update sdk --no-ui --all --filter android-

```
${ANDROID COMPILE SDK}
```
- echo y | android-sdk-linux/tools/android --silent update sdk --no-ui --all --filter platform-tools
- echo y | android-sdk-linux/tools/android --silent update sdk --no-ui --all --filter build-tools-

```
${ANDROID BUILD TOOLS}
```

```
- echo y | android-sdk-linux/tools/android --silent update sdk --no-ui --all --filter extra-android-m2repository<br>- echo y | android-sdk-linux/tools/android --silent update sdk --no-ui --all --filter extra-google-
```

```
google_play_services
```
- echo y | android-sdk-linux/tools/android --silent update sdk --no-ui --all --filter extra-google-m2repository
- export ANDROID HOME=\$PWD/android-sdk-linux
- export PATH=\$PATH:\$PWD/android-sdk-linux/platform-tools/
- chmod +x ./gradlew

stages:

- build
- test

#### Exemple plus complexe

#### build:

stage: build

script:

```
- ./gradlew assembleDebug
artifacts:
```
paths:

- app/build/outputs/

unitTests: stage: test

script:

- ./gradlew test

functionalTests:

stage: test

script:

- wget - -quiet - -output-document=android-wait-for-emulator https://raw.githubusercontent.com/travis-ci/traviscookbooks/0f497eb71291b52a703143c5cd63a217c8766dc9/community-cookbooks/android-sdk/files/default/android-wait-foremulator

- chmod +x android-wait-for-emulator

- echo y | android-sdk-linux/tools/android --silent update sdk --no-ui --all --filter sys-img-x86-google apis-\${ANDROID COMPILE SDK}

- echo no | android-sdk-linux/tools/android create avd -n test -t android-\${ANDROID COMPILE SDK} --abi google\_apis/x86

- android-sdk-linux/tools/emulator64-x86 -avd test -no-window -no-audio &

- ./android-wait-for-emulator - adb shell input keyevent 82

- 
- ./gradlew cAT

### Troisième exemple

```
# This file is a template, and might need editing before it 
works on your project.
# Full project: https://gitlab.com/pages/plain-html
pages:
  stage: deploy
  script:
  - mkdir .public
  - cp -r * .public
  - mv .public public
  artifacts:
    paths:
    - public
  only:
  - master
```
### GitLab-CI toutes les options (enfin presque)

- } Jobs
- ▶ image; services
- ▶ before script; after\_script
- } stages
- $\blacktriangleright$  script
- **•** only; except
- $\blacktriangleright$  tags
- $\blacktriangleright$  when
- **P** environment
- } cache
- $\blacktriangleright$  artifacts
- **dependencies**
- $\rightarrow$  job templates
- } Le reste sur :<https://docs.gitlab.com/ce/ci/yaml/README.html>

### Construction d'image

# This file is a template, and might need editing before it works on your project. # Official docker image. image: docker:latest

#### services:

- docker:dind

before script:

- docker login -u "\$CI REGISTRY USER" -p "\$CI REGISTRY PASSWORD" \$CI REGISTRY

build-master:

stage: build

script:

- docker build --pull -t "\$CI\_REGISTRY\_IMAGE" .<br>- docker push "\$CI\_REGISTRY\_IMAGE"
- 

only:

- master

#### build:

stage: build

- script:<br>- docker build --pull -t "\$CI\_REGISTRY\_IMAGE:\$CI\_COMMIT\_REF\_SLUG" .
	- docker push "\$CI\_REGISTRY\_IMAGE:\$CI\_COMMIT\_REF\_SLUG"

except: - master